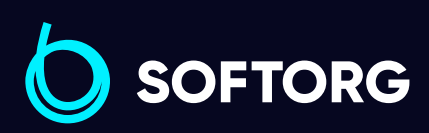

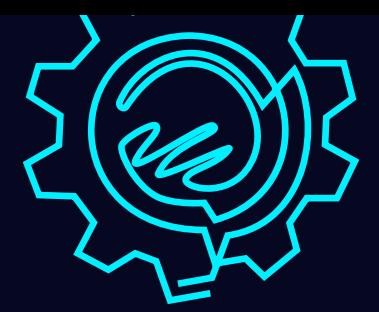

# Інструкція з експлуатації

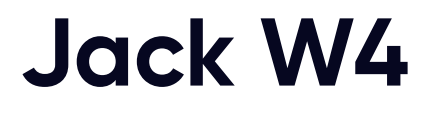

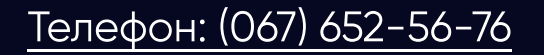

[Телефон: \(067\) 652-56-76](http://(067) 652-56-76) [E-mail: zakaz@softorg.com.ua](mailto:zakaz@softorg.com.ua)

#### Увага!

Не дивлячись на те, що компанія Jack прикладає максимум зусиль, щоб створювати безпечні швейні машини та приладдя, всі оператори мають знати та слідувати основним правилам техніки безпеки.

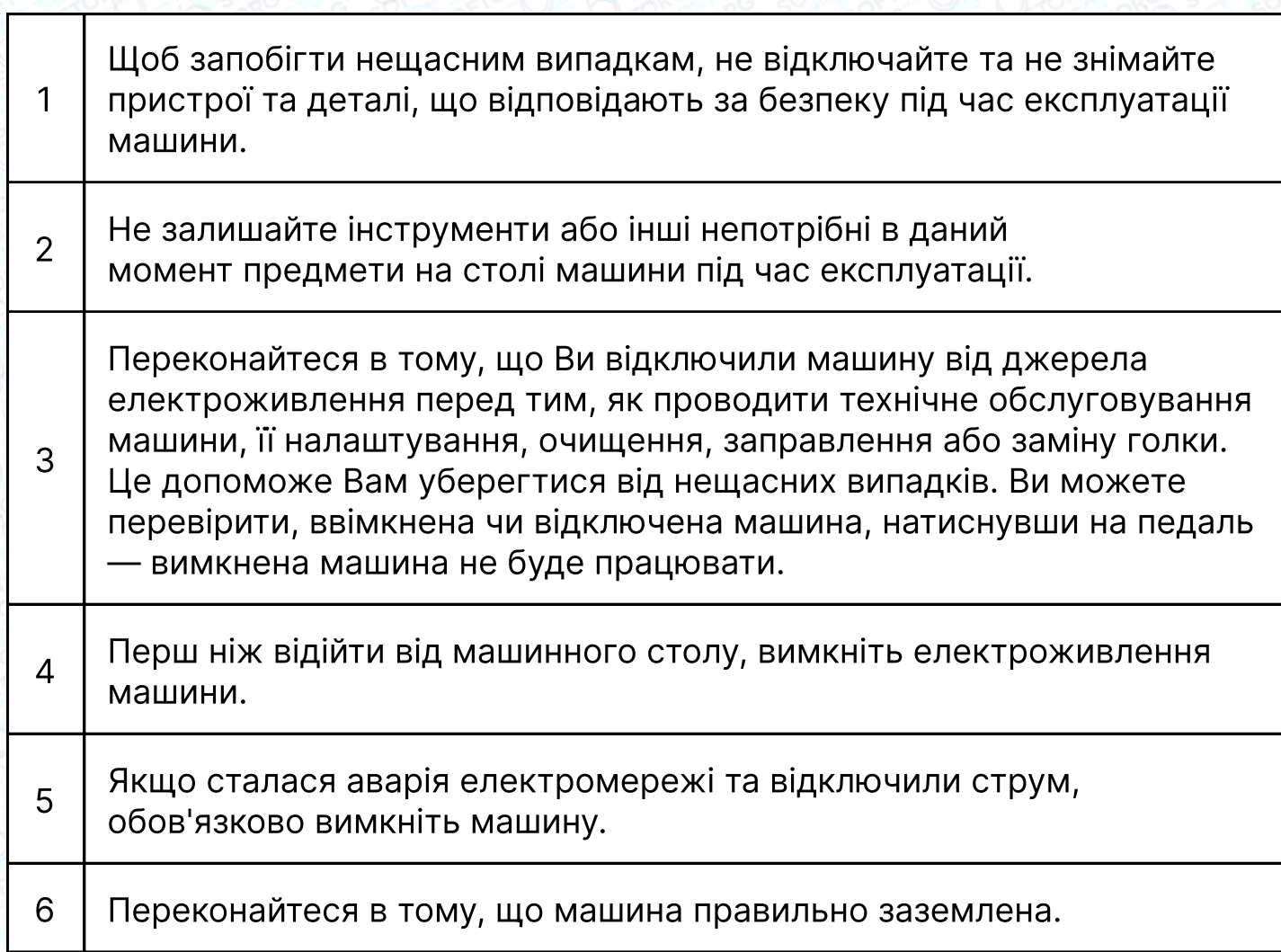

#### Примітка!

Якщо використовується мотор зі зчепленням, то він буде обертатися за інерцією навіть після того, як ви вимкнете електроживлення (1). У разі не навмисного натискання на педаль це призведе до несподіваного запуску машини, що становить велику небезпеку. Тому, коли ви відключили машину, натискайте на педаль поки машина повністю не зупиниться.

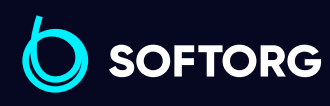

Сервіс центр: [\(044\) 390-47-00](http://(044) 390-47-00) Відділ продажів: [\(044\) 290-76-60](http://(044) 290-76-60)

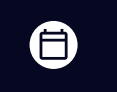

 $\boldsymbol \Xi$ 

Графік роботи: Пн-Пт: 9:00-18:00

[zakaz@softorg.com.ua](mailto:zakaz@softorg.com.ua)

 $\circledcirc$ 

#### Змащування

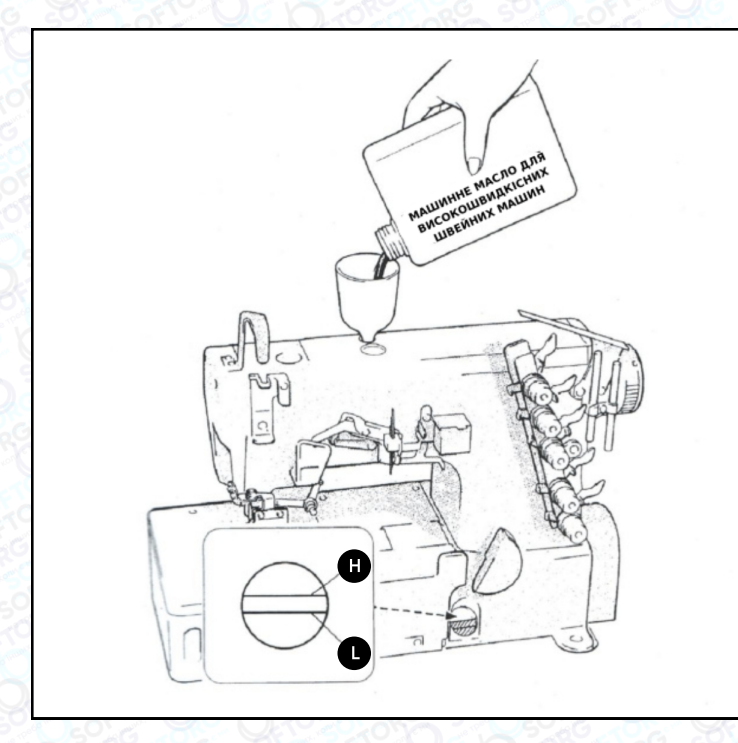

Після того, як ви заповните масляний піддон, рівень масла має бути між позначками (Н) і (L). Коли рівень масла опуститься нижче позначки (L), обов'язково його долийте.

Коли машина використовується вперше, або після тривалого простою, вам слід провести ручне змащування: 2-3 краплі масла ручною маслянкою.

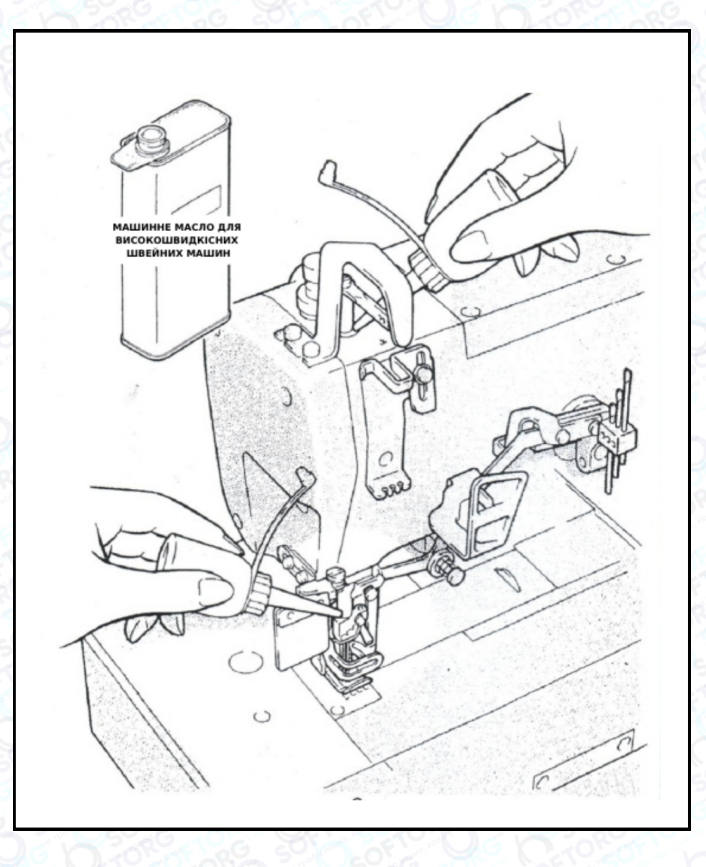

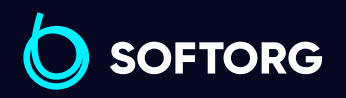

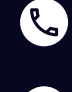

[@]

Сервіс центр: [\(044\) 390-47-00](http://(044) 390-47-00) Відділ продажів: [\(044\) 290-76-60](http://(044) 290-76-60)

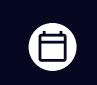

⊜

Графік роботи: Пн-Пт: 9:00-18:00

[zakaz@softorg.com.ua](mailto:zakaz@softorg.com.ua)

# Заповнення пристрою НР силіконовим маслом

Заповніть пристрій НР маслом до того моменту, як його рівень опуститься занадто низько. Тим самим ви уникнете поломок голки та пошкоджень тканини.

#### Примітка:

використовуйте тільки машинне масло, рекомендоване фірмою Jack, виробництва Юніон Карбайд (Union Carbide).

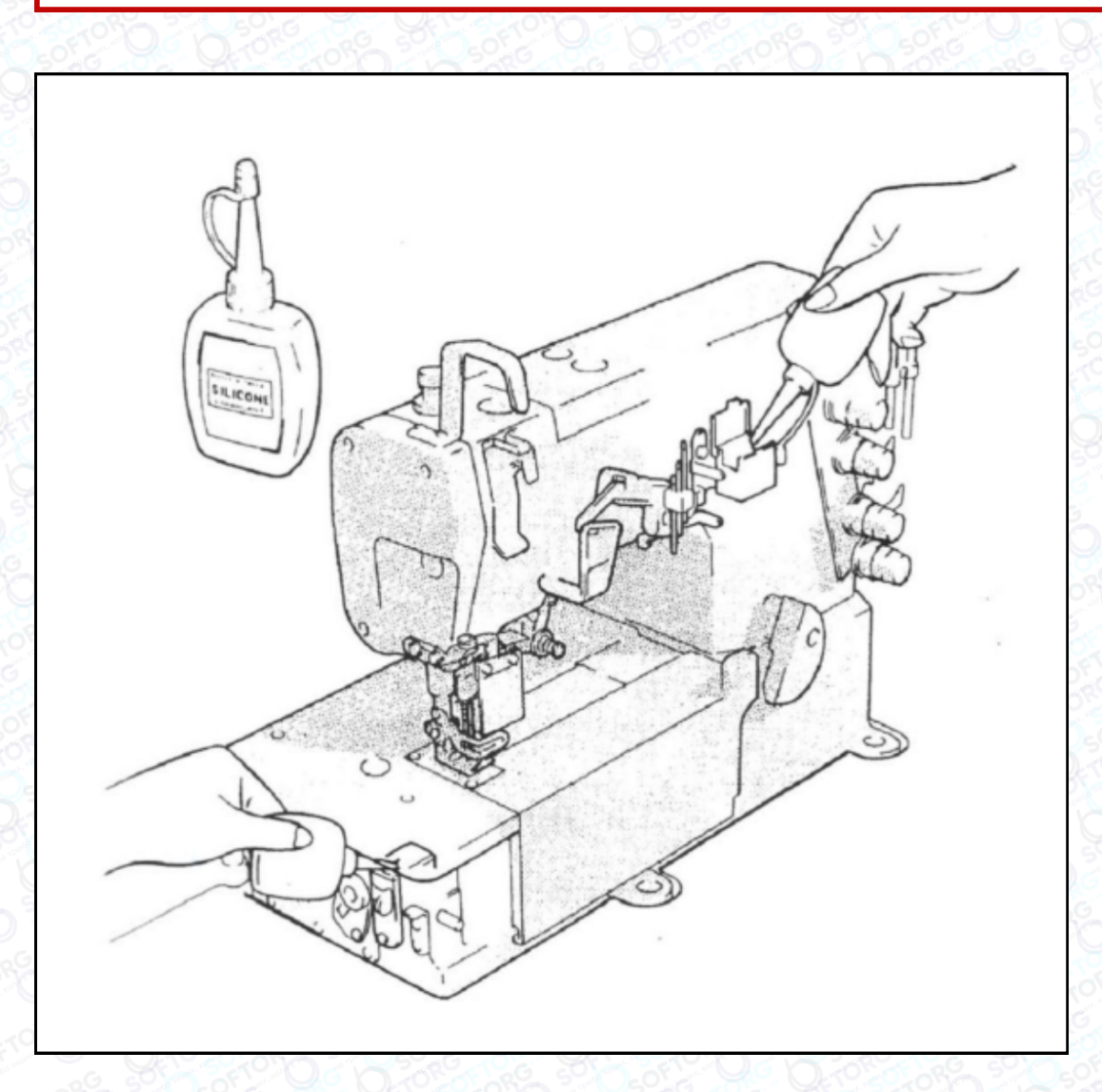

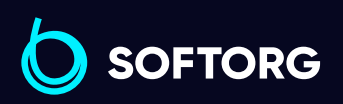

![](_page_3_Picture_6.jpeg)

Сервіс центр: [\(044\) 390-47-00](http://(044) 390-47-00)

Відділ продажів: [\(044\) 290-76-60](http://(044) 290-76-60)

![](_page_3_Picture_9.jpeg)

 $\boldsymbol \Xi$ 

Графік роботи: Пн-Пт: 9:00-18:00

[zakaz@softorg.com.ua](mailto:zakaz@softorg.com.ua)

#### Заправка нитки

![](_page_4_Figure_1.jpeg)

![](_page_4_Picture_2.jpeg)

Сервіс центр: C [\(044\) 390-47-00](http://(044) 390-47-00)

 $\circledcirc$ 

Відділ продажів: [\(044\) 290-76-60](http://(044) 290-76-60)

![](_page_4_Picture_5.jpeg)

⊜

Графік роботи: Пн-Пт: 9:00-18:00

[zakaz@softorg.com.ua](mailto:zakaz@softorg.com.ua)

## Схема заправки (2 чи 3-голкова)

![](_page_5_Figure_1.jpeg)

![](_page_5_Picture_2.jpeg)

Сервіс центр: [\(044\) 390-47-00](http://(044) 390-47-00)

 $\mathbf{C}$ 

 $\circledcirc$ 

Відділ продажів: [\(044\) 290-76-60](http://(044) 290-76-60)

![](_page_5_Picture_5.jpeg)

 $\bigoplus$ 

Графік роботи: Пн-Пт: 9:00-18:00

[zakaz@softorg.com.ua](mailto:zakaz@softorg.com.ua)

## Схема заправки (4-голкова)

![](_page_6_Figure_1.jpeg)

![](_page_6_Picture_2.jpeg)

Сервіс центр: [\(044\) 390-47-00](http://(044) 390-47-00)

 $\mathbf{C}$ 

 $\circledcirc$ 

Відділ продажів: [\(044\) 290-76-60](http://(044) 290-76-60)

![](_page_6_Picture_5.jpeg)

 $\bigoplus$ 

Графік роботи: Пн-Пт: 9:00-18:00

[zakaz@softorg.com.ua](mailto:zakaz@softorg.com.ua)

 $\mathsf{s}$ oftorg.com.ua 6

## Тиск притискної лапки

Послабте регулювальну гайку  $\bigcap$  та поверніть регулювальний гвинт  $\bigcirc$ , щоб збалансувати тиск притискної лапки. Він має бути якомога меншим, залишаючись при цьому достатнім, щоб забезпечувати формування правильного стібка.

![](_page_7_Picture_2.jpeg)

![](_page_7_Picture_3.jpeg)

Сервіс центр: [\(044\) 390-47-00](http://(044) 390-47-00)

R.

(@)

Відділ продажів: [\(044\) 290-76-60](http://(044) 290-76-60)

![](_page_7_Picture_6.jpeg)

⊜

Графік роботи: Пн-Пт: 9:00-18:00

[zakaz@softorg.com.ua](mailto:zakaz@softorg.com.ua)

# Коефіцієнт диференціального просування

Послабте гайку **П** та посуньте важіль 2 вгору або вниз, щоб отримати гайку П. правильний коефіцієнт диференціального просування. Після цього затягніть

![](_page_8_Picture_2.jpeg)

![](_page_8_Picture_3.jpeg)

Сервіс центр: [\(044\) 390-47-00](http://(044) 390-47-00)

**Q** 

 $\circledcirc$ 

Відділ продажів: [\(044\) 290-76-60](http://(044) 290-76-60)

![](_page_8_Picture_6.jpeg)

 $\bm\bm\Xi$ 

Графік роботи: Пн-Пт: 9:00-18:00

[zakaz@softorg.com.ua](mailto:zakaz@softorg.com.ua)

# Довжина стібка

Натисніть та утримуйте кнопку, водночас повертаючи маховик. Визначте положення, в якому кнопка западає глибше. Потім, утримуючи кнопку натиснутою, повертайте маховик та встановіть необхідну довжину стібка, згідно з регулювальними позначками.

#### Примітка:

Регулювання довжини стібка необхідно виконувати лише після того, як було змінено коефіцієнт диференціального просування.

![](_page_9_Figure_4.jpeg)

![](_page_9_Picture_5.jpeg)

Сервіс центр: [\(044\) 390-47-00](http://(044) 390-47-00)

**Q** 

'@`

Відділ продажів: [\(044\) 290-76-60](http://(044) 290-76-60)

![](_page_9_Picture_8.jpeg)

 $\boldsymbol \Xi$ 

Графік роботи: Пн-Пт: 9:00-18:00

[zakaz@softorg.com.ua](mailto:zakaz@softorg.com.ua)

 $s$ oftorg.com.ua  $\boldsymbol{9}$ 

# Натяг нитки

Відрегулюйте натяг нитки за допомогою регулятора натягу голкової нитки $\bigcirc$ , регулятора натягу верхньої нитки $\bigcirc$ та регулятора натягу нитки петельника $\, \, {\bf S}$  .

![](_page_10_Picture_2.jpeg)

![](_page_10_Picture_3.jpeg)

Сервіс центр: [\(044\) 390-47-00](http://(044) 390-47-00)

C

 $\circledcirc$ 

Відділ продажів: [\(044\) 290-76-60](http://(044) 290-76-60)

![](_page_10_Picture_6.jpeg)

Графік роботи: Пн-Пт: 9:00-18:00

[zakaz@softorg.com.ua](mailto:zakaz@softorg.com.ua)

 $\boldsymbol{\boldsymbol{\oplus}}$ [softorg.com.ua](http://softorg.com.ua) 10

#### Очистка машини

Слід передусім очищати проріз голкової пластинки та канавки подачі.

![](_page_11_Picture_2.jpeg)

![](_page_11_Picture_3.jpeg)

Сервіс центр: [\(044\) 390-47-00](http://(044) 390-47-00)

C

 $\circledcirc$ 

Відділ продажів: [\(044\) 290-76-60](http://(044) 290-76-60)

![](_page_11_Picture_6.jpeg)

Графік роботи: Пн-Пт: 9:00-18:00

[zakaz@softorg.com.ua](mailto:zakaz@softorg.com.ua)

## Заміна голки

![](_page_12_Figure_1.jpeg)

**SOFTORG** 

C  $\circledcirc$ 

Сервіс центр: [\(044\) 390-47-00](http://(044) 390-47-00)

Відділ продажів: [\(044\) 290-76-60](http://(044) 290-76-60)

![](_page_12_Picture_6.jpeg)

Графік роботи: Пн-Пт: 9:00-18:00

[zakaz@softorg.com.ua](mailto:zakaz@softorg.com.ua)

## Перевірка циркуляції масла

![](_page_13_Picture_1.jpeg)

![](_page_13_Picture_2.jpeg)

C

 $\circledcirc$ 

Сервіс центр: [\(044\) 390-47-00](http://(044) 390-47-00)

Відділ продажів: [\(044\) 290-76-60](http://(044) 290-76-60)

![](_page_13_Picture_6.jpeg)

Графік роботи: Пн-Пт: 9:00-18:00

[zakaz@softorg.com.ua](mailto:zakaz@softorg.com.ua)

### Перевірка та заміна масляного фільтра

![](_page_14_Picture_1.jpeg)

![](_page_14_Picture_2.jpeg)

![](_page_14_Picture_3.jpeg)

L

 $\circledcirc$ 

Відділ продажів: [\(044\) 290-76-60](http://(044) 290-76-60)

![](_page_14_Picture_5.jpeg)

 $\bm\bm\Xi$ 

Графік роботи: Пн-Пт: 9:00-18:00

[zakaz@softorg.com.ua](mailto:zakaz@softorg.com.ua)

# Заміна масла

Масло слід замінити після першого місяця роботи на машині. Надалі — кожні півроку.

![](_page_15_Picture_2.jpeg)

![](_page_15_Picture_3.jpeg)

Сервіс центр: [\(044\) 390-47-00](http://(044) 390-47-00)

C

 $\circledcirc$ 

Відділ продажів: [\(044\) 290-76-60](http://(044) 290-76-60)

![](_page_15_Picture_6.jpeg)

Графік роботи: Пн-Пт: 9:00-18:00

[zakaz@softorg.com.ua](mailto:zakaz@softorg.com.ua)

## Технічні характеристики серії W4

![](_page_16_Picture_551.jpeg)

![](_page_16_Picture_2.jpeg)

Сервіс центр: [\(044\) 390-47-00](http://(044) 390-47-00)

C

 $\circledcirc$ 

Відділ продажів:  $\overline{(044)}$  290-76-60

 $\bigoplus$ 

Графік роботи: Пн-Пт: 9:00-18:00

[zakaz@softorg.com.ua](mailto:zakaz@softorg.com.ua)

# Інструкція до панелі управління

В інтерфейсі P на першому табло відображається "P", на другому табло відображається поточне положення голки, на (малюнку 1) показано верхнє та нижнє положення голки.

![](_page_17_Picture_2.jpeg)

Малюнок 1

#### Зміна швидкості

Коли на панелі з'являється позначка Р, натискайте + чи — для регулювання швидкості вгору і вниз, коротке натискання + чи — для покрокового збільшення/зменшення швидкості на 100 об/хв. Довге натискання + (—) швидке збільшення/зменшення швидкості. Через 3 секунди параметр буде збережено і панель повернеться в режим «Р»

#### Регулювання положення голки

На панелі відображається «Р», натисніть + на 3 секунди, встановіть положення вгору або вниз.

![](_page_17_Picture_8.jpeg)

![](_page_17_Picture_9.jpeg)

ര

Сервіс центр: [\(044\) 390-47-00](http://(044) 390-47-00)

Відділ продажів: [\(044\) 290-76-60](http://(044) 290-76-60)

![](_page_17_Picture_12.jpeg)

Θ

Графік роботи: Пн-Пт: 9:00-18:00

[zakaz@softorg.com.ua](mailto:zakaz@softorg.com.ua)

![](_page_18_Picture_195.jpeg)

#### Заводські налаштування параметру

На панелі відображується позначка «Р», натисніть "- на 3 секунди, параметр повернеться до заводського налаштування.

![](_page_18_Picture_3.jpeg)

![](_page_18_Picture_4.jpeg)

[@]

Сервіс центр: [\(044\) 390-47-00](http://(044) 390-47-00)

Відділ продажів: [\(044\) 290-76-60](http://(044) 290-76-60)

![](_page_18_Picture_7.jpeg)

 $\bm\bm\Xi$ 

Графік роботи: Пн-Пт: 9:00-18:00

[zakaz@softorg.com.ua](mailto:zakaz@softorg.com.ua)

![](_page_19_Picture_241.jpeg)

![](_page_19_Picture_1.jpeg)

![](_page_19_Picture_2.jpeg)

 $\circledcirc$ 

Сервіс центр:  $(044)$  390-47-00

Відділ продажів:  $(044)$  290-76-60

![](_page_19_Picture_5.jpeg)

 $\bigoplus$ 

Графік роботи: Пн-Пт: 9:00-18:00

[zakaz@softorg.com.ua](mailto:zakaz@softorg.com.ua)

![](_page_20_Picture_0.jpeg)

Softorg - це експертні комплексні рішення для виробництв легкої промисловості та оптовий продаж промислового швейного обладнання.

![](_page_20_Picture_2.jpeg)

## 25 механіків та інженерів

найбільший кваліфікований штат в Україні

![](_page_20_Picture_5.jpeg)

### 2000 кв.м.

складських приміщень на території України

![](_page_20_Picture_8.jpeg)

#### більш ніж

1000 задоволених клієнтів

![](_page_20_Picture_11.jpeg)

## 20 партнерів

розвинута дилерська мережа

![](_page_20_Picture_14.jpeg)

# 4 шоуруми

загальною площею 400 кв.м.

![](_page_20_Figure_17.jpeg)

Сервіс центр: (044) 390-47-00

Відділ запчастин: (044) 499-88-08

Відділ продажів: (044) 290-76-60

![](_page_20_Picture_21.jpeg)

Одеса, Київ, Львів, Дніпро, Харків, Хмельницький

![](_page_20_Picture_23.jpeg)

Графік роботи: Пн-Пт: 9:00-18:00

![](_page_20_Picture_25.jpeg)

zakaz@softorg.com.ua